## Nautic line *by* **RIDETO** ® Croquis

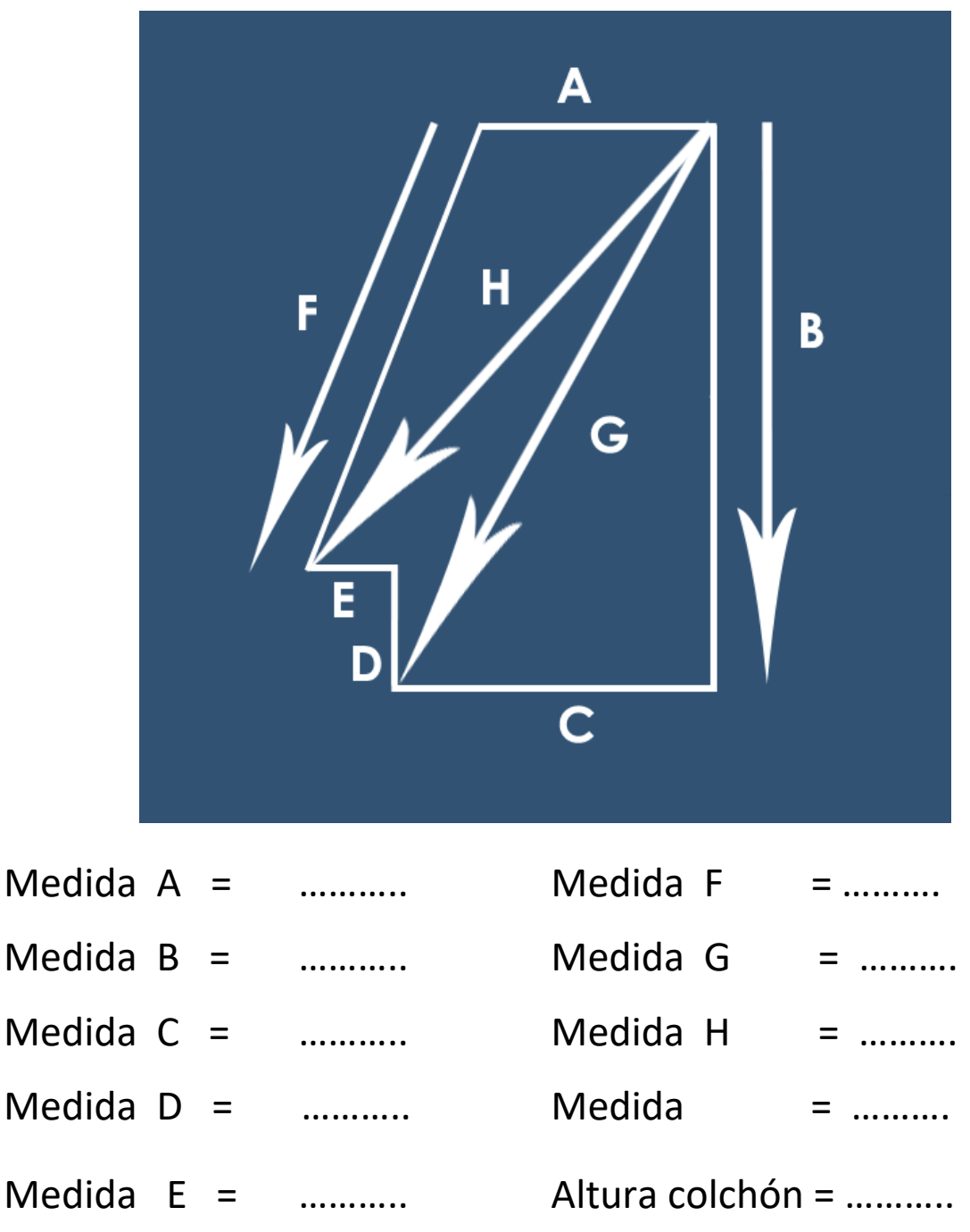

## Pasos a seguir:

- **1.** Imprima el documento
- **2.** Rellene las medidas (pueden añadir más medidas señalándolas en el croquis)
- **3.** Guarde el documento
- **4.** Adjúntelo en Personalización (imágenes)
- **5.** En el campo obligatorio de las medidas, escriba **MEDIDAS EN EL ADJUNTO.**